## **Configuring Sensors in Offline Mode**

Please follow the steps below to add and configure your sensor or flow meter in**Offline Mode**. Please use the following link for Installation [Instructions](https://support.hydrawise.com/hc/en-us/articles/220697727-Connecting-your-Hydrawise-Flow-Meter) [1].

- 1. Select **SETTINGS.**
- 2. Select **OFFLINE SETTINGS.**
- 3. Select **SENSORS.**
- 4. From this screen, you can now navigate between**Sensor 1** and **Sensor 2** by using the **Next** and **Previous** options. Just as you configure your sensors online, you can select the different options to make changes accordingly.

## **Sensor Status Options**

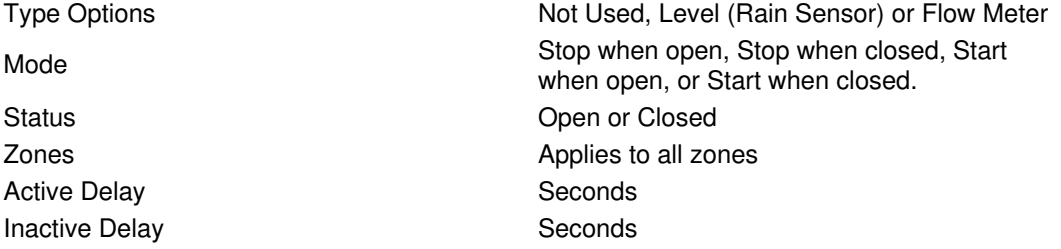